## **BAB III**

## **METODE PENELITIAN**

### **3.1 Metodelogi Penelitian Skripsi**

Pada bab ini terlebih dahulu penulis meneliti untuk mendapatkan bahan data skripsi ini. Diawali dengan studi pustaka, melakukan observasi ke PT PLN (persero) Transmisi Jawa Bagian Tengah , Unit APP Bandung untuk mendapatkan bahan dalam penelitian skripsi ini. Penulis juga melakukan diskusi dengan pembimbing lapangan kerja serta dengan dosen pembimbing saat proses skripsi ini berlangsung. Adapun metode penelitian yang digunakan penulis dalam penelitian ini, diantaranya sebagai berikut :

1. Studi Pustaka

Mengkaji beberapa teori yang berhubungan langsung dalam penelitian skripsi ini, serta mengkaji teori-teori yang mendukung dalam penyelesaian masalah dalam penelitian skripsi ini. Adapun beberapa teori itu didapat dari sumber bacaan seperti jurnal ilmiah, buku cetak, ebook dan beberapa penelitian terdahulu. Selain itu, studi literatur ini diarahkan ke metode program atau perangkat lunak, perangkat lunak yang digunakan dalam penelitian skripsi ini adalah Matchad 14 dan ETAP 12.5.

2. Observasi

Pengumpulan data untuk penelitian skripsi ini secara langsung didapat dari tempat objek penelitian skripsi ini, dengan cara menanyakan langsung ke pegawai setempat yang ahli dibidangnya. Data-data yang menjadi bahan penelitian ini didapat dari PT PLN (Persero) Transmisi Jawa Bagian Tengan, Unit APP Bandung.

3. Diskusi

Berdiskusi langsung dengan dosen pembimbing skripsi dan pegawai di PT PLN (persero) Transmisi Jawa Bagian Tengah, Unit APP Bandung yang ahli serta berkompeten di bidang proteksi dan *setting* relay diferensial pada trafo tenaga.

## **3.2 Partisipan dan Tempat Penelitian**

Partisipan yang terlibat dalam penelitian skripsi ini sebanyak dua orang dari pihak PT PLN (persero) Transmisi Jawa Bagian Tengah, Unit APP Bandung. Dua orang tersebut sebagai pembimbing penelitian yang bertugas membimbing penulis selama tiga bulan. Lokasi dari penelitian skripsi ini bertempat di PT PLN (persero) Transmisi Jawa Bagian Tengah, unit APP (Area Pelaksana Pemeliharaan) Bandung yang beralamat di Jl. Moch. Toha km 4 Komplek PLN GI Cigereleng, Bandung 40255.

# **3.3 Pengumpulan Data**

Dalam penelitian ini dibutuhkan beberapa data yang diperlukan seperti single line diagram Gardu Induk Cigereleng, data Trafo Tenaga, Merk dan Tipe relay diferensial. Untuk data keseluruhan dapat dilihat pada lampiran data dan pada pembahasan.

### **3.3.1 Penggunaan Program dalam Penelitian**

Metode program yang digunakan pada penelitian ini adalah menggunakan perangkat lunak Matchad sebagai alat bantu dalam proses perhitungan *setting* relay diferensial dan perangkat lunak ETAP sebagai simulasi hasil *setting* relay diferensial untuk mengetahui pengaruh hasil *setting* terhadap gangguan pada trafo tenaga baik gangguan dalam maupun luar.

Dalam pengumpulan data didapat secara bertahap, dimulai dari meminta data langsung ke pegawai PT PLN (persero) Transmisi Jawa Bagian Tengah, Unit APP Bandun. Selanjutnya, berdiskusi langsung perihal penelitian skripsi ini dengan pegawai yang telah ditunjuk langsung dimana sesuai dengan bagian dan keahliannya.

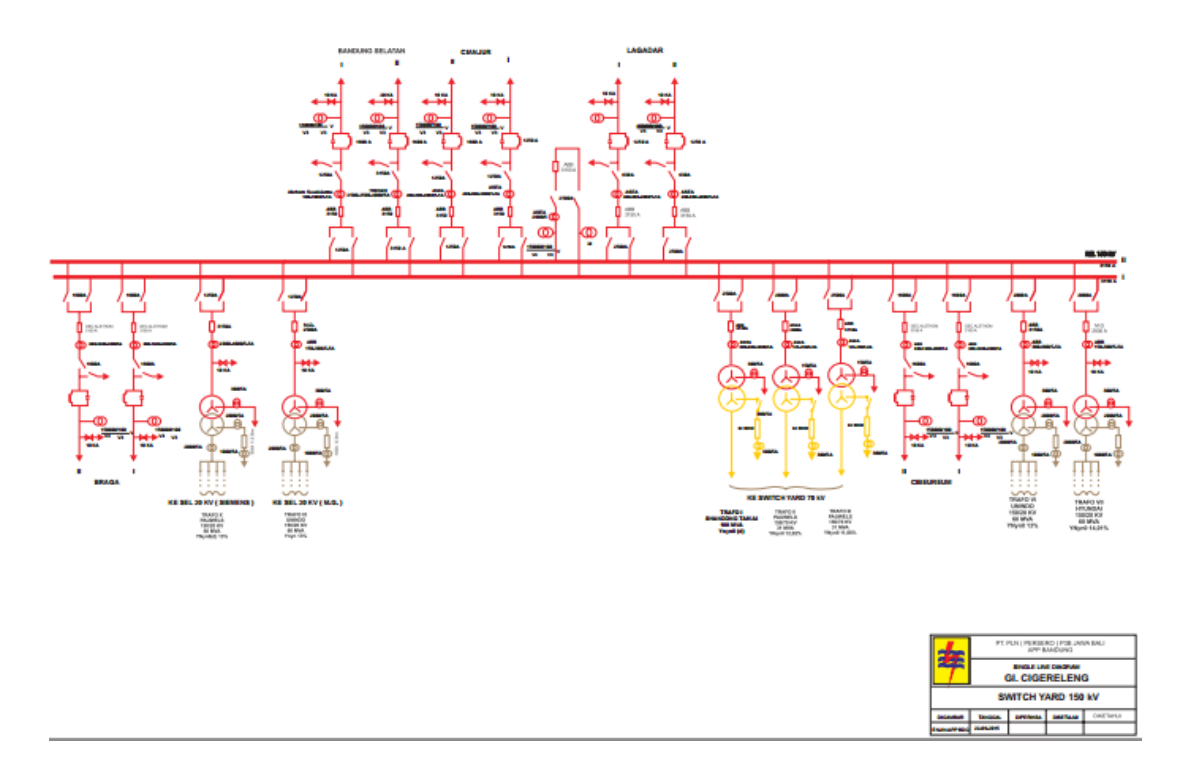

Gambar 3.1 *Single Line Diagram* Gardu Induk Cigereleng

# **3.3.2 Parameter Data**

Dalam terwujudnya sistem proteksi pada trafo tenaga yang andal diperlukan *setting* setiap relay proteksinya, salah satunya pada relay diferensial. Ada beberapa parameter data yang dibutuhkan untuk melakukan *setting* relay diferensial, seperti beberapa tabel di bawah ini :

| Trafo Tenaga – IX      |                       |  |
|------------------------|-----------------------|--|
| Merk                   | Unindo                |  |
| Tipe                   | TTH-VB 150/60000      |  |
| Kapasitas Trafo        | <b>60 MVA</b>         |  |
| <b>Tegangan Primer</b> | 150 kV                |  |
| Tegangan Sekunder      | 20 kV                 |  |
| Impedansi Trafo        | 16,11 %               |  |
| <b>Vektor Group</b>    | YNyn0                 |  |
| <b>NGR</b>             | 12 Ohm (jenis: Metal) |  |

Tabel 3. Data Trafo Tenaga – IX di Gardu Induk Cigereleng Bandung

Data trafo tenaga IX di Gardu Induk Cigereleng. Merk dari trafo tenaga IX tersebut adalah Unindo dengan tipe trafo itu sendiri adalah TTH-VB

150/60000 dan memiliki vektor grup YnYn0. Adapun rincian spesifikasi Trafo Tenaga IX yang memiliki kapasitas daya trafo sebesar 60 MVA dengan sisi tegangan primer sebesar 150 kV dan tegangan sekunder sebesar 20 kV. Selain itu juga memiliki impedansi trafo sebesar 16.11 % dan besaran nilai 12 Ohm pada *neutral grounding resistance*.

Tabel 4. Data Relay Diferensial pada Trafo Tenaga – IX di GI. Cigereleng  $D$ andung

| Danuung                  |            |  |
|--------------------------|------------|--|
| <b>Relay Diferensial</b> |            |  |
| Merk                     | <b>GEC</b> |  |
| Tipe                     | MBCH 12    |  |
| No. Seri Fasa R          | 200267Y    |  |
| No. Seri Fasa S          | 200268Y    |  |
| No. Seri Fasa T          | 200266Y    |  |
| Arus Nominal             | 5 A        |  |

Tabel 5. Data CT pada Trafo Tenaga di GI. Cigereleng Bandung

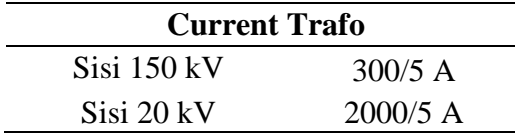

Pada trafo tenaga 60 MVA yang ada di gardu induk Cigereleng terdapat relay diferensial sebagai bahan yang akan diamati. Merk produksi dari relay diferensial itu sendiri adalah GEC-Alsthom dengan tipe MBCH 12 dan memiliki arus nominal sebesar 5 A. Selain itu, tertera nomer seri setiap fasanya diantaranya fasa R (200267Y), fasa S (200268Y) dan fasa T (200266Y). Adapun trafo arus ( CT ) sebagai sensor penting untuk relay diferensial, besaran CT yang dimiliki trafo tenaga IX ini pada sisi 150 kV adalah 300/5 A dan pada sisi 20 kV adalah 2000/5 A.

#### **3.4 Prosedur Penelitian**

Prosedur pada penelitian ini harus diperhatikan dan secara sistematis, maka pada gmabar 3.2 menjelaskan langkah-langkah penelitian skripsi ini. Perangkat lunak Matchad digunakan untuk keperluan perhitungan *setting* relay diferensial dan perangkat lunak ETAP diperlukan untuk simulasi hasil *setting* relay terhadap

**Iqbal Dinoer Aditama, 2016** *Analisis Setting Relay Diferensial pada Trafo Tenaga 60 Mva di Gardu Induk Cigereleng 150 kV / 20 kV* Universitas Pendidikan Indonesia **|** repository.upi.edu | perpustakaan.upi.edu

gangguan pada trafo tenaga. Gambar 3.3 menunjukan langkah-langkah dalam melakukan perhitungan *setting* relay diferensial. Berikut ini adalah *flow chart* penelitian :

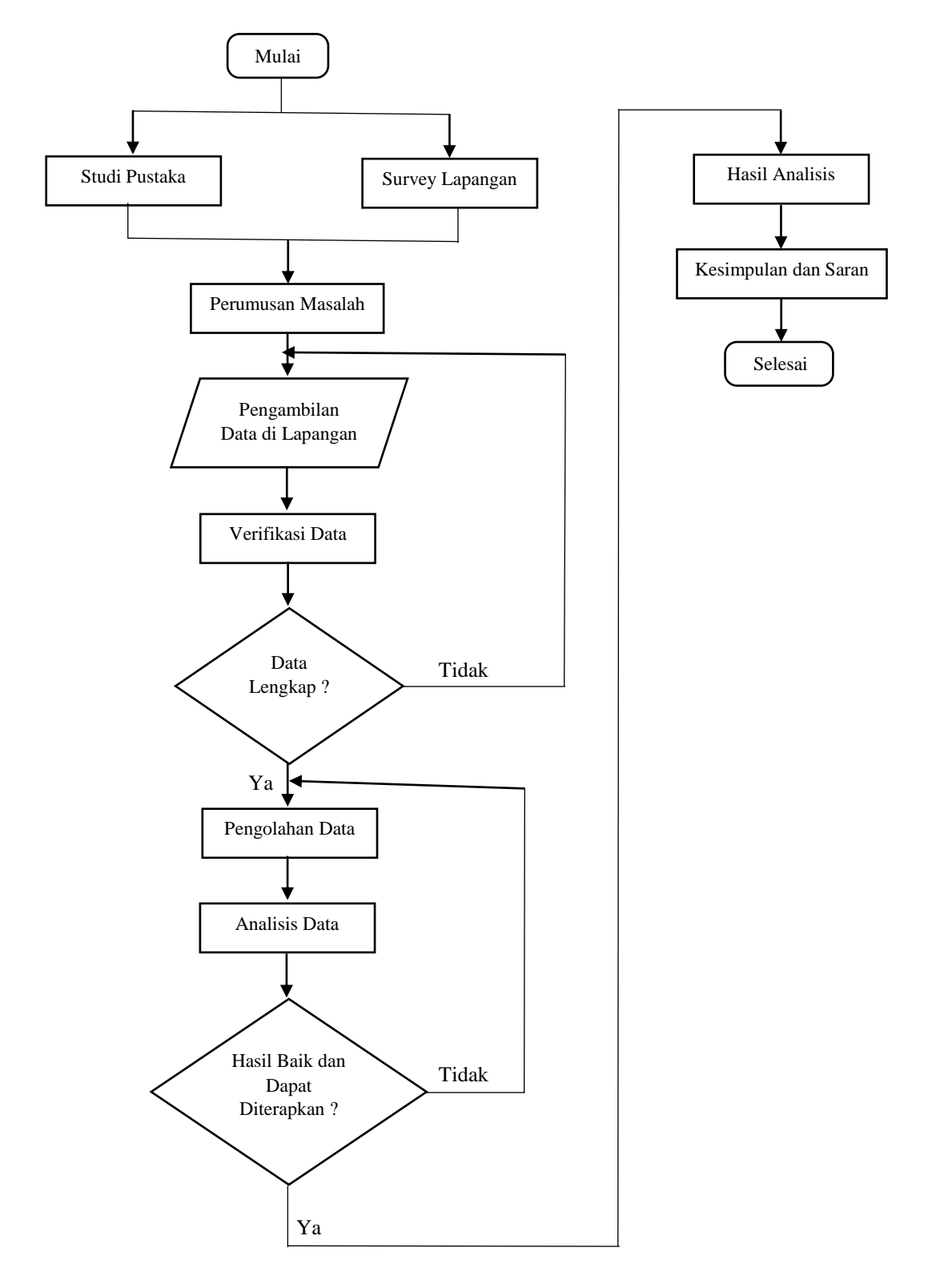

**Iqbal Dinoer Aditama, 2016** Gambar 3.2 Diagram Alir (*flow Chart)* Penelitian *Analisis Setting Relay Diferensial pada Trafo Tenaga 60 Mva di Gardu Induk Cigereleng 150 kV / 20 kV* Universitas Pendidikan Indonesia **|** repository.upi.edu | perpustakaan.upi.edu

Berdasarkan gambar diagram alir diatas maka dapat dijelaskan tahapantahapan pada penelitian skripsi ini sebagai berikut :

- 1. Tahap 1 : Melakukan studi pustaka dan survey lapangan, terlebih dahulu mempelajari beberapa teori tentang trafo tenaga, sistem proteksi pada trafo tenaga dan relay diferensial secara keseluruhan. Selain itu, melakukan tinjauan langsung ke lapangan untuk mendapatkan rumusan masalah dan solusi dalam penelitian skripsi ini.
- 2. Tahap 2 : Melakukan perumusan masalah penelitian yang akan dibahas pada skripsi ini.
- 3. Tahap 3 : Mengumpulkan data-data yang akan dikaji dala penelitian skripsi ini. Data diperoleh langsung dari PT PLN (persero) Transmisi Jawa Bagian Tengan, Unit APP Bandung, Basecamp G.I Cigereleng.
- 4. Tahap 4 : verifikasi dan cek data yang telah diperoleh untuk dijadikan parameter dalam melakukan perhitungan *setting* relay diferensial secara manual dan menggunakan perangkat lunak Matchad.
- 5. Tahap 5 : Apabila data yang terkumpul sudah lengkap maka dilanjutkan ke tahap selanjutnya. Apabila data masih belum lengkap kembali ke tahap tiga.
- 6. Tahap 6 : Dengan data yang sudah terkumpul dijadikan parameter untuk melakukan perhitungan *setting* relay diferensial, membuat simulasi gangguan trafo menggunakan *software* ETAP dan melakukan penerapan perhitungan *setting* relay diferensial menggunakan *software*  Matchad.
- 7. Tahap 7 : Analisis hasil perhitungan *setting* relay diferensial serta hasil simulasi pada ETAP sebelum di input ke alat relay dierensial dan melakukan resetting apabila hasil yang didapat tidak optimal.
- 8. Tahap 8 : Apabila hasil yang didapat benar dan dapat diterapkan dari perhitungan dan simulasi ETAP maka dilanjutkan ketahap selanjutnya.
- 9. Tahap 9 : Membuat pemabahasan dari hasil perhitungan *setting* relay diferensial serta hasil simulasi gangguan pada trafo menggunakan ETAP yang telah dilakakukan.
- 10. Tahap 10: Menarik kesimpulan dan saran dari hasil penelitian yang telah dilakukan.
- 11. Tahap 11: Selesai

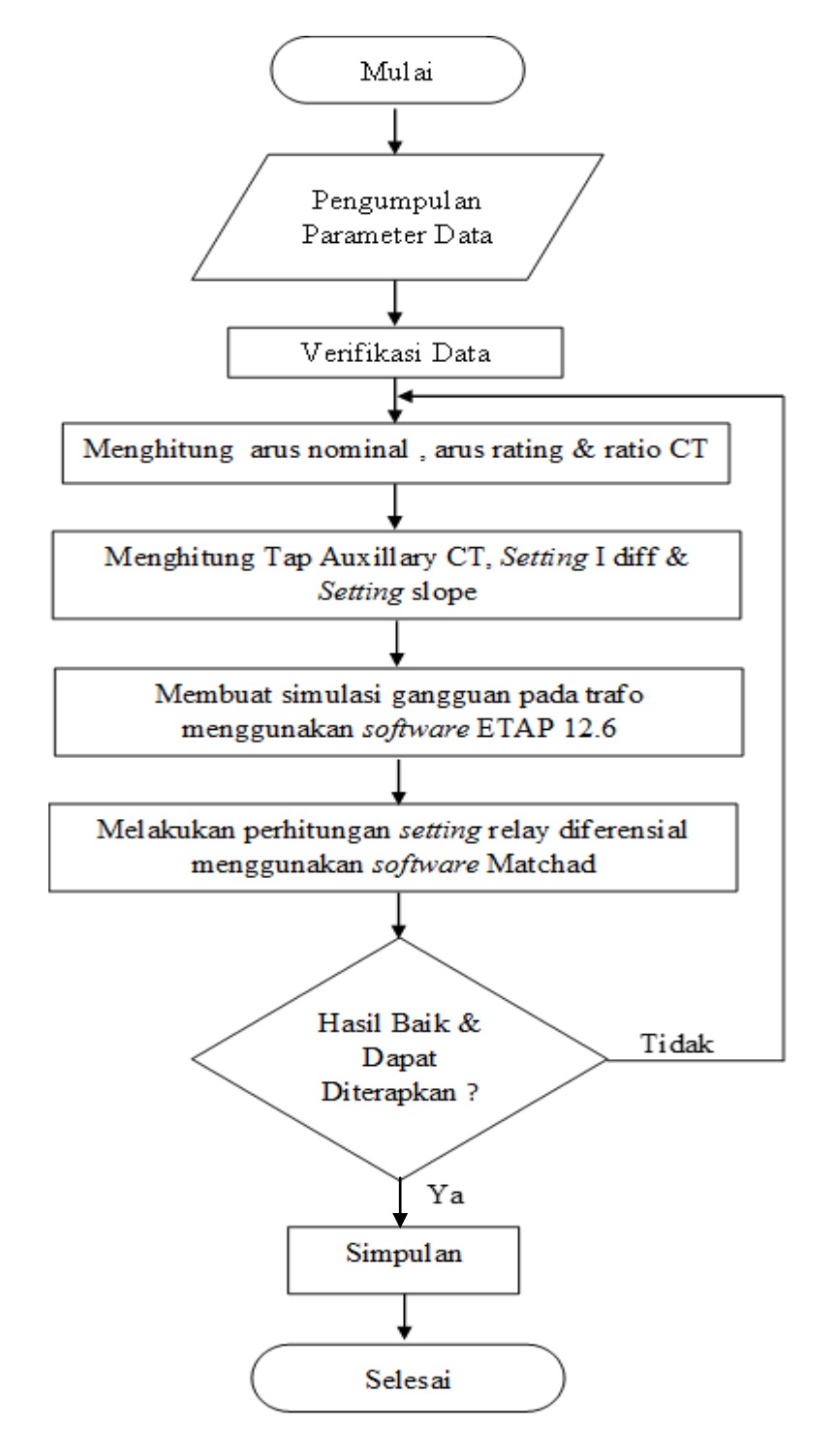

Gambar 3.3 Diagram Alir (*flow Chart)* Perhitungan *Setting* Relay Diferensial

Berdasarkan gambar diagram alir diatas maka dapat dijelaskan tahapantahapan pada penelitian skripsi ini sebagai berikut :

- 1. Tahap 1 : Melakukan pengumpulan beberapa parameter data yang akan dibutuhkan untuk perhitungan *setting* relay diferensial. Data yang dibutuhkan diataranya data trafo tenaga 9, data relay diferensial dan data CT pada trafo tenaga.
- 2. Tahap 2 : Melakukan verifikasi data untuk mengetahui kelengkapan data.
- 3. Tahap 3 : Menghitung arus nominal dikedua sisi trafo dengan persamaan  $I_n = \frac{S}{V_r}$  $\frac{3}{V \times \sqrt{3}}$ , menghitung nilai arus rating dengan persamaan I<sub>rating</sub> = 110% x I<sub>n</sub>, menghitung ratio CT pada kedua sisi trafo.
- 4. Tahap 4 : Menghitung nilai tap auxillary ct pada kedua sisi trafo dengan persamaan Tap =  $\frac{1}{\sqrt{3} \times ln 150}$  x 215 x CT, menentukan *setting* arus diferensial dengan persamaan I<sub>d</sub> =  $(0.2 - 0.3)$  x In Diff, menetukan besaran slope pada kedua sisi trafo tenaga.
- 5. Tahap 5 : Membuat simulasi gangguan trafo tenaga dengan menggunakan perangkat lunak ETAP untuk mengetahui penentuan nilai arus diferensial sudah benar dan dapat diterapkan.
- 6. Tahap 6 : Membuat perhitungan *setting* relay difrensial menggunakan perangkat lunak Matchad sebagai persiapan apabila ada pergantian relay diferensial analog ke digital. Matchad disini dipakai pihak PT.PLN (persero) untuk input hasil perhitungan ke alat relay diferensial.
- 7. Tahap 7 : Melakukan analisi hasil dari simulasi ETAP apakah hasilnya benar dan dapat diterapkan. Apabila kurang optimal dilakukan pengulangan tahapan ke perhitungan.
- 8. Tahap 8 : Membuat kesimpulan apabila hasil perhitungan dan simulasi ETAP sudah benar dan dapat diterapkan.
- 9. Tahap 9 : Selesai